# **Multimedialny moduł edukacyjny jako element systemu kształcenia na odległo**ść

Wielisława Osmańska-Furmanek, Marek Furmanek, Jacek Jędryczkowski

Wyższa Szkoła Pedagogiczna im. T. Kotarbińskiego w Zielonej Górze,

Katedra Mediów i Technologii Informacyjnych

65-762 Zielona Góra, Al. Wojska Polskiego 69, tel. (068) 3272868,

w.osmanska@ kmti.uz.zgora.pl, m.furmanek@ kmti.uz.zgora.pl, j.jedryczkowski@kmti.uz.zgora.pl

**W prezentowanym referacie autorzy przedstawiaj**ą **koncepcj**ę **multimedialnego modułu edukacyjnego jako podstawowego elementu systemu nauczania na odległo**ść **z wykorzystaniem technologii informacyjnych. Opisany jest przykład praktycznej realizacji modułów wykorzystywanych dla specjalno**ś**ci "Multimedialne Technologie Informacyjne" realizowanej w Instytucie Zarz**ą**dzania Wy**ż**szej Szkoły Pedagogicznej w Zielonej Górze.** 

#### I. WSTĘP

Od 1996 roku w Instytucie Zarządzania Wyższej Szkoły Pedagogicznej w Zielonej Górze dla kierunku Zarządzanie i Marketing prowadzona jest specjalność "Multimedialne Technologie Informacyjne". Pozwoliło to poszerzyć naszą ofertę edukacyjną i wyjść naprzeciw potrzebom rynku, gdzie jest coraz większe zapotrzebowanie na menedżerów – specjalistów w dziedzinie technik multimedialnych, umiejących rozpoznawać i analizować problemy organizacji oraz wskazywać sposoby ich rozwiązania z wykorzystaniem multimedialnych technologii informacyjnych (MTI).

W ramach specjalności realizowane są następujące przedmioty.

- 1. Teoria informacji i komunikowania.
- 2. Mass media oddziaływanie, funkcjonowanie, zarządzanie, podstawy prawne.
- 3. Techniki prezentacji multimedialnych.
- 4. Multimedialne technologie informacyjne w PR.
- 5. Oddziaływania technologii informacyjnych.

 Wymienione przedmioty są rozwinięciem i kontynuacją prowadzonego dla wszystkich studentów przedmiotu "Podstawy multimedialnych technologii informacyjnych", w ramach którego realizowane są następujące moduły tematyczne.

I. Uwarunkowania odbioru i przetwarzania informacji przez człowieka, formy komunikatów i przekazów medialnych, multimedia.

II. Techniki przetwarzania sygnałów dźwiękowych i wizyjnych, edytorstwo, grafika komputerowa.

III. Oprogramowanie multimedialne, multimedia w sieciach komputerowych, hipertekst, interakcja. Prowadzone przedmioty jako podstawę ich realizacji przewidują aktywne formy zajęć, np.

laboratoryjno-konwersatoryjne, seminaryjno-warsztatowe, prace doświadczalne, zajęcia terenowe w lokalnych mass mediach, projekty zespołowe, symulacje. Pracujący przy realizacji tego projektu zespół badawczy starał się rozszerzyć zakres oddziaływań dydaktycznych na studentów wykorzystując nowe możliwości multimedialnych technologii informacyjnych.

## II. CECHY MODUŁU EDUKACYJNEGO

Użycie technologii informacyjnych jako medium przekazu edukacyjnego ma wpływ na poszerzenie zakresu oddziaływania, pozwala zintegrować różne elementy przekazu w formie komunikatu multimedialnego, wprowadzić interakcję, stworzyć nowy styl narracji, który nie jest jedynie składową użytych w nim elementów. Poprzez możliwość indywidualizacji, animacji, symulacji zjawisk i procesów, czyli zastosowanie elementów charakterystycznych dla prezentacji multimedialnej można imitować doświadczenia osobiste, co w dużej mierze stanowi o takich procesach jak zapamiętywanie i uczenie się. Prezentacja multimedialna staje się ważnym narzędziem kreowania wizerunku firmy, promocji produktów, komunikacji społecznej, szkolenia pracowników, integracji zespołu, oddziaływania zewnętrznego. Pełni funkcję informacyjną,

aktywizującą, motywującą, inspirującą jest traktowana jako planowe, systematyczne oddziaływanie bezpośrednie. Prezentacja multimedialna może być podstawą modułu edukacyjnego przeznaczonego do nauczania i uczenia się z wykorzystaniem technologii informacyjnych. Tego typu moduł edukacyjny może być stosowany w systemie kształcenia na odległość realizowanego zarówno w sieci jak i z wykorzystaniem komputerów autonomicznym i materiałów rozprowadzanych na nośnikach CD.

Skuteczność oddziaływania modułu edukacyjnego jest uwarunkowana:

- podmiotowo (zespół cech treściowych i formalnych np. intuicja, styl poznawczy, wiedza uprzednia odbiorcy, jego doświadczenia kulturowe),
- przedmiotowo (syntaktycznie i semantycznie np. cechy komunikatu, struktura przekazu, rodzaj konstrukcji, sposoby uwypuklenia struktury, uwzględnienie znaczników, ruchu i efektu przeniesienia),
- pragmatycznie (metodycznie np. konkretna sytuacja, charakter oddziaływań, rodzaj zadań przypisanych poszczególnym mediom).

Istotnym jest również fakt (potwierdzony w badaniach empirycznych) iż podczas nauczania z zastosowaniem multimediów udaje się utrzymać koncentrację słuchaczy znacznie dłużej niż podczas nauczania konwencjonalnego (odpowiednio 54 i 21 minut) [3].

Prezentacja multimedialną jest zwartą strukturą zawierającą całe spektrum środków wyrazu, reprezentuje najszerszą formę komunikatu multimedialnego, może funkcjonować autonomicznie lub w sieci. Dostępny jest dowolnie komponowany tekst i grafika, dźwięki, animacje i sekwencje wideo. Tytuły, wypunktowania oraz wszystkie inne elementy prezentacji mogą być animowane, a ich pojawianiu się może towarzyszyć dowolny dźwięk [4].

Podstawową strukturą prezentacji multimedialnej jest slajd, strona lub ekran. Kolejność pojawiania się na slajdzie wybranych obiektów może być założona lub określana na bieżąco przez moderatora. Powiązania i odnośniki hipertekstowe nadają prezentacji charakter interaktywny. W zależności od stopnia znajomości zagadnienia oraz poziomu kompetencji, użytkownik sam podejmuje decyzję co i w jakiej kolejności i kontekście chce zobaczyć. Do istotnych możliwości prezentacji multimedialnej należą m.in.[6]: bezpośredni import danych z innych aplikacji; możliwość dowolnego przekształcania treści i formy prezentacji; łatwy sposób powielania plików prezentacji; możliwość natychmiastowego wydruku materiałów informacyjnych tworzonych na bazie istniejących slajdów; możliwość prowadzenia prezentacji w sieci lokalnej lub Internecie dla dowolnej liczby odbiorców.

Ze względu na swoje cechy (wielość form, uniwersalność, elastyczność, interaktywniość, możliwość rozpowszechniania w sieci oraz wykorzystywania na stanowiskach autonomicznych) prezentacja multimedialna została przyjęta jako podstawowy składnik modułu edukacyjnego [1].

### III. STRUKTURA MODUŁU EDUKACYJNEGO

Projektowany pakiet edukacyjny z przeznaczeniem do wykorzystania w systemie kształcenia na odległość dla studentów specjalności "Mulmedialne Technologie Informacyjne" oparty jest na schemacie funkcjonalnym przedstawionym na rysunku 1.

Moduł edukacyjny zbudowany jest z czterech bloków funkcjonalnych. Pierwszy blok – element wejściowy modułu – to blok diagnostyczny. Funkcja tego bloku jest bardzo istotna dla efektywnej współpracy użytkownika z modułem. W bloku diagnostycznym powinna być realizowana ocena trzech elementów wejściowych systemu.

 Pierwszy z nich to przygotowanie użytkownika do korzystania z modułu, co sprowadza się do oceny umiejętności posługiwania się sprzętem i oprogramowaniem. Diagnoza taka może odbywać się albo w formie obiektywnego testu albo samooceny niezbędnych umiejętności i wiadomości. W momencie niespełnienia przez użytkownika wejściowych kryteriów następuje skierowanie go do bloku pomocy w celu zapoznania z zasadami korzystania i obsługiwania modułu. Blok pomocy używany jest także przy wykorzystywaniu bloków: merytorycznego i kontrolnego, w każdym przypadku można odwołać się do pomocy a po uzyskaniu potrzebnych informacji powrócić do korzystania z nich.

 Drugą funkcja bloku diagnostycznego jest ocena stanu poziomu wiadomości i umiejętności merytorycznych użytkownika w zakresie danego zagadnienia. Potrzeba takiej diagnozy spowodowana może być np. korzystaniem z modułu edukacyjnego znajdującego się w pewnej sekwencji tematycznej (cyklu), gdzie według założeń autorów konieczne jest opanowanie wiadomości i umiejętności przekazywanych w modułach występujących w określonej kolejności. Innym rozwiązaniem może być opracowanie modułów z możliwością współpracy z nimi z różnych poziomów startowych zależnych od poziomu przygotowania merytorycznego użytkownika. Poziom ten diagnozowany jest w bloku wejściowym.

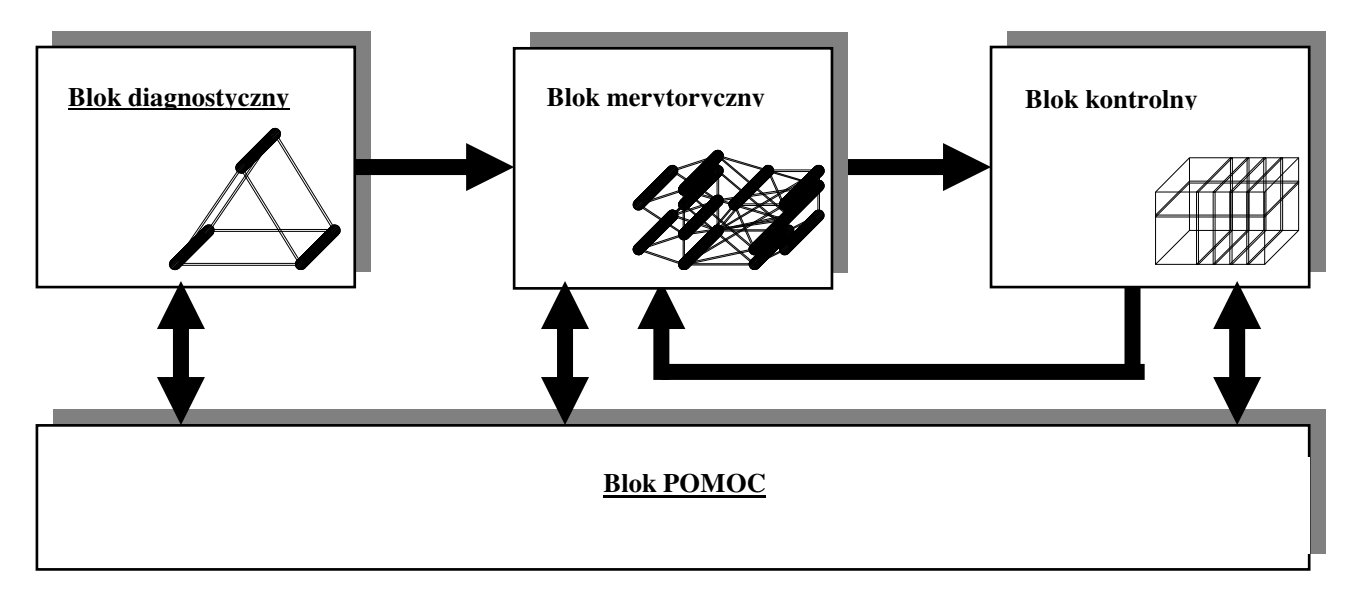

Rys.1. Schemat funkcjonalny modułu edukacyjnego.

 Naszym zadaniem jest optymalne dostosowanie sposobu strukturalizacji i przekazu informacji do preferencji poznawczych i procesualnych użytkownika. W bloku diagnostycznym w założeniach naszego pakietu, jako jego trzecia funkcja, diagnozowano by właśnie preferencje użytkownika związane z jego strukturą poznawczą, umiejętnościami umysłowymi i strategią poznawczą [2]. W zależności od przeprowadzonej diagnozy mógłby być odpowiednio dostosowywany blok merytoryczny. Diagnoza taka przeprowadzana być może albo w oparciu o subiektywne oceny i samowiedzę użytkownika albo o obiektywne testy psychologiczne interpretowane przez aparat bloku diagnostycznego. W tym przypadku diagnoza taka przeprowadzana byłaby na początku przed przystąpieniem do korzystania z pakietu.

Chociaż blok diagnostyczny spełnia bardzo istotne funkcje są to tylko funkcje pomocnicze, najważniejszym blokiem naszego modułu jest blok merytoryczny. Blok ten w zależności od rodzaju przekazywanych treści przyjmuje odpowiednią formę. Forma ta może być bardzo różnorodna, wykorzystująca wszystkie możliwości prezentacji multimedialnych. Strukturalnie można ten blok opisać jako wielościeżkową strukturę hierarchiczną, przestrzenny graf powiązanych ze sobą węzłów.

Hierarchia określona jest poziomami treści merytorycznych. Poziom startowy dla każdego użytkownika określany jest oceną jego merytorycznego przygotowania w bloku diagnostycznym. Użytkownik jednak dzięki interaktywnym mechanizmom hipertekstowym może przenosić się między różnymi poziomami naszej struktury. Ścieżka przejścia (proponowana) określana jest także w bloku diagnostycznym preferencjami poznawczymi i procesualnymi użytkownika. W zależności od ustalonych preferencji moduł proponuje trasę przejścia konstruując ją z elementów najbardziej odpowiednich dla sylwetki użytkownika.

Dla takiego poprowadzenia procesu dydaktycznego niezbędne jest rozbudowanie bloku merytorycznego w postaci wielo wariantowych sekwencji nie tylko pod względem merytorycznym

ale także ze względu na formę przekazu tych samych treści. Oczywiście przy praktycznej realizacji następuje pewna konieczna unifikacja i ograniczenia typów ilościowe ze względu na możliwości techniczne i racjonalizację celu.

Ostatnim blokiem naszej struktury jest blok kontrolny. Jego główna funkcja polega na ocenie efektów korzystania z modułu edukacyjnego czyli ocenie stopnia opanowania odpowiednich wiadomości i umiejętności. Sprawdzian kontrolny może mieć charakter obowiązkowy w systemie obligatoryjnego czy atestacyjnego kształcenia lub dobrowolny w systemie samokształcenia. W przypadku uzyskania niezadowalających rezultatów może nastąpić powrót do bloku merytorycznego ze wskazaniem węzłów z odpowiednimi informacjami. Najczęstszymi formami realizacji bloku kontrolnego będą sprawdziany oparte na testach wyboru i uzupełnień oraz ćwiczeniach.

Praktyczną realizacja przedstawionych założeń przedstawimy na przykładzie opracowanego w WSP Zielona Góra "Multimedialnego pakietu edukacyjnego w zakresie MTI"

## IV. MULTIMEDIALNY PAKIET EDUKACYJNY MTI

Pakiet jest zbiorem dokumentów HTML, wykorzystujących wszystkie dostępne obecnie technologie multimedialne możliwe do wykorzystania w tego typu rozwiązaniach (zaawansowane animacje – JavaScript, Flasch, plugin'y i skrypty umożliwiające odtwarzanie plików audio i wideo w obrębie strony WWW, technologię firmy Lotus pozwalającą odtwarzać filmy ektranowe z plików EXE, mechanizm hipertekstu i hipermediów). Wszystkie dokumenty zostały stworzone za pomocą następujących edytorów HTML: Microsoft FrontPage 2000, Macromedia Dreamweaver 4, Microsoft Word 2000. Wybór formy prezentacji danych jakimi są dokumenty HTML wynikał z faktu, iż do zapoznania się z ich treścią wystarczy użytkownikowi jedynie darmowa przeglądarka Internet Explorer 5.5 PL i nie jest wymagane posiadanie pakietu Microsoft Office [5].

Po uruchomieniu programu na pierwszej stronie wyświetlane są animowane informacje o pakiecie. Poniżej umieszczono przyciski: **Start** – przejście do głównego menu programu, **Muzyka** – uruchomienie tła dźwiękowego, **Koniec** – zakończenie pracy programu.

Po kliknięciu na przycisku **Start** zostaje wyświetlone menu główne pakietu w postaci kolumny przycisków po lewej stronie ekranu. Wszystkie przyciski są wykonane w technice 3D i posiadają kolorową teksturę. Wskazanie przycisków powoduje zmianę koloru. Kliknięcie na takim przycisku rozwija menu w formie przycisków pojawiających się w kolejnych kolumnach. Możliwe jest dalsze rozwijanie tego menu, aż do poziomu modułu podstawowego. Wybór przycisku z ostatniej kolumny powoduje uruchomienie multimedialnej i interaktywnej prezentacji na wybrany temat.

Wybór tematu powoduje wyświetlenie strony z odpowiednim logo (najczęściej wyposażonej w animację) oraz przyciski: **Start** – uruchamia prezentacji, **Menu** – powrót do głównego menu pakietu, **Stop** – przejście do pierwszej strony pakietu, na której umieszczony jest przycisk **Koniec**.

Większość tematów omówionych w pakiecie posiada "pełną obudowę multimedialną", tzn., iż została wyposażona w następujące komponenty: tekst pisany, słowo mówione, grafikę, animację i filmy. Poszczególne komponenty dostępne są po wybraniu odpowiedniej zakładki w górnej części interfejsu. Takie rozwiązanie daje możliwość dostosowania sposobu pracy z pakietem do preferencji użytkowników. Na rysunku 2 pokazany jest przykład jednego z modułów poświęcony tematyce nagrywania i konwersji plików dźwiękowych przy użyciu programu AudioCatalyst.

Na zakładce "Opis programu" są umieszczone miniatury poszczególnych okienek programu, którym towarzyszy dokładny opis. Kliknięcie miniatury powoduje wyświetlenie odpowiedniego rysunku w skali 1:1. Zakładka "Wersja z dźwiękiem" zawiera identyczny układ graficzny. Różnice pojawiają się dopiero po kliknięciu miniatury wybranego okienka. W tym momencie zostaje wyświetlony w trybie pełnoekranowym rysunek, z umieszczonym poniżej opisem, pod którym znajduje się interfejs komputerowego magnetofonu, który automatycznie rozpoczyna odtwarzanie nagrania omawiającego sposoby korzystania z danego okienka programu.

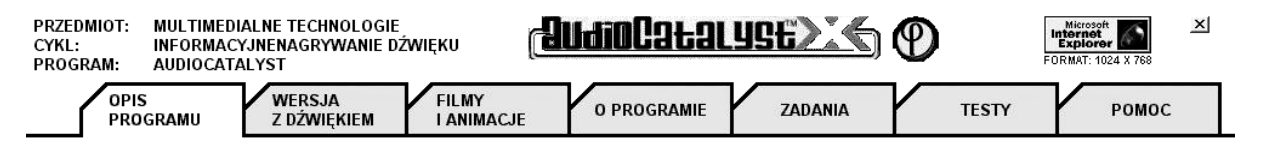

Rys. 2. - Nawigacja w module poświęconym programowi AudioCatalyst

 Zakładka filmy i animacje w zależności od omawianej tematyki umożliwia zapoznanie się z pełnoekranowymi lub dotyczącymi obszaru jednego okienka filmami. W przypadku programu AudioCatalyst wykorzystano film ekranowy utworzony przy pomocy programu Lotus ScreenCam. Są to pełnoekranowe filmy prezentujące całą zawartość pulpitu komputera. Można na nich prześledzić wszystkie czynności użytkownika dodatkowo uzupełnione komentarzem. Wykorzystane w programie filmy zostały zapisane z rozszerzeniem EXE, stąd nie ma problemu z oprogramowaniem do ich odtwarzania.

Na zakładce "O programie" (About) można znaleźć informacje na temat producenta oprogramowania (kontakt i forma zakupu lub użytkowania). Informacje o możliwości pobrania wersji demonstracyjnych z Internetu oraz numery czasopism, w których program jest opisywany, i do których został dołączony na krążkach CD. Omawiane są także ewentualne problemy jakie może napotkać użytkownik podczas instalacji oprogramowania.

Zakładka "Zadania" zawiera szereg praktycznych zadań jakie należy wykonać korzystając z oryginalnej wersji omawianego programu (w tym przypadku AudioCatalyst), aby nauczyć się jego prawidłowego użytkowania oraz móc udzielić poprawnych odpowiedzi umieszczonych na zakładce .,Testy".

Po otwarciu zakładki "Testy" możemy sprawdzić swe wiadomości przy pomocy testów (wyboru i uzupełnień) z automatycznym pomiarem czasu. Test automatycznie sprawdza formę udzielanych odpowiedzi oraz liczbę wyborów i w przypadku pomyłek natychmiast wyświetla odpowiednie komunikaty. Po zakończeniu pracy użytkownik może odczytać tylko liczbę udzielonych odpowiedzi. Dopiero wpisanie odpowiedniego kodu wyświetla liczbę zdobytych punktów oraz uzyskaną ocenę. Dodatkowo obok każdego pytania wyświetlana jest cyfra 1 lub 0 – oznaczająca odpowiednio poprawną lub złą odpowiedź udzieloną na dane pytanie.

Na zakładce "Pomoc" znajdują się informacje niezbędne do prawidłowego korzystania z modułu edukacyjnego – w tym wypadku (temat AudioCatalyst). Każdy moduł posiada własny system pomocy, ściśle powiązany z omawianymi treściami. Zrezygnowano z jednego wspólnego dla całego pakietu modułu pomocy, albowiem niedoświadczeni użytkownicy mieli problemy z odnajdowaniem potrzebnych im treści wśród dużej ilości omawianych zagadnień.

## V. ZAKOŃCZENIE

Wykorzystanie technologii informacyjnych w kształceniu na odległość wydaje się nieuniknioną konsekwencja wyzwań jakie niesie społeczeństwo informacyjne w zakresie edukacji całożyciowej, uwzględniając jednocześnie rozwój technologii informacyjnej i infrastruktury telekomunikacyjnej. Dlatego tak ważną rolę odgrywają badania nad optymalizacją modułów edukacyjnych, opracowywaniem rozwiązań organizacyjnych i technicznych oraz badania nad procesami komunikacyjnymi w nauczaniu na odległość.

## LITERATURA

- [1] FURMANEK M., JĘDRYCZKOWSKI J., Procedury interaktywne w prezentacji multimedialnej na przykładzie "Multimedialnego słownika ekonomicznego" [w:] Technologia informatyczna i multimedia w edukacji i przygotowaniu zawodowym, Uniwersytet Szczeciński, Szczecin 2000, s.179-187.
- [2] GAGNE R. M., BRIGGS L. J., WAGER W. W., Zasady projektowania dydaktycznego, WSiP Warszawa 1992.
- [3] GREGORCZYK G, Technologie multimedialne czy mogą odegrać znaczącą rolę w nauczaniu? "Komputer w Szkole" 4/97, s.65-72.
- [4] HRYCYK W., Nienaganna prezentacja, [w:] Chip 6/98, Wrocław, s.140-151.
- [5] OSMAŃSKA FURMANEK W., JĘDRYCZKOWSKI J., Podstawy multimedialnych technologii informacyjnych. WSPTK Zielona Góra 1999.
- [6] OSMAŃSKA FURMANEK W., Nowe technologie informacyjne. LTN Zielona Góra 1999.